# UNIVERSITY OF LADAKH

OFFICE OF THE CONTROLLER OF EXAMINATION

(Administrative Office, Melong-Thang, Leh and Purig Guest House, Kurba-Thang, Kargil) E-MAIL: <u>uol.coe@gmail.com</u>

# NOTIFICATION

No: UOL/2023/COE-12/938 Dated: 02<sup>nd</sup> of November, 2023

It is notified for the information of all concerned that online examination form submission for UG/PG 1<sup>st</sup> semester for courses running in the two campuses (Regular batch 2023 & backlog batch 2022) and UG/PG 3<sup>rd</sup> semester (Regular batch 2022) for courses running the two campuses of the university is open from **03<sup>rd</sup> November 2023 to 07<sup>th</sup> November 2023**. All concerned may apply online by visiting university website or/and following the link given viz <u>www.uol.ac.in\_</u>and by login into students' portal.

One may generate the Admit card during the dates mentioned below -

| Generation of Admit Card 10 <sup>th</sup> -12 <sup>th</sup> No | vember 2023, onwards |
|----------------------------------------------------------------|----------------------|
|----------------------------------------------------------------|----------------------|

Date sheet for practical exam will be notified separately.

#### Note:-

- After 7<sup>th</sup> November 2023 (midnight) no any form shall be entertained.
- Candidate himself/herself shall be responsible for filling any wrong information. No extra time shall be given for edit/correction in such cases.
- No refund of fee shall be done for shortage cases. Therefore, ensure before form submission.

# Therefore, please read the Annexure-1 carefully before submitting the online examination form.

#### Sd/=

Controller of Examination University of Ladakh

#### **Enclosure:-**

• Annexure-1: Instructions for filling up the online examination form on the portal.

#### Copy to –

- 1. Registrar, University of Ladakh for information.
- 2. Rector, Kargil campus for information.
- 3. Coordinator (Examinations) of the two campuses for information and necessary action.
- 4. Administrative Officer, Leh campus, University of Ladakh for information.
- 5. Coordinators of all the departments of the two campuses for information with the request to convey the message to all concerned.
- 6. PA to VC for information to Hon'ble Vice Chancellor.
- 7. IT Cell of University of Ladakh for uploading of the circular on university website for wide coverage.
- 8. Office files for records.

#### ANNEXURE-1

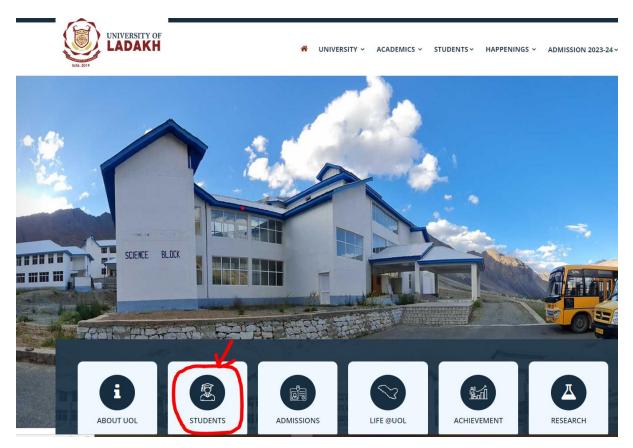

## Step 1: Login into University Website: <u>uol.ac.in</u> and click on students portal.

Step 2: After Login you will get lo gin credentials.

| Sign In<br>Username<br>Enrolment Number<br>Username cannot be blank.<br>Password<br>Password<br>Login<br>New Registration Reset Password | Student Portal            |  |
|----------------------------------------------------------------------------------------------------|---------------------------|--|
| Enrolment Number<br>Username cannot be blank.<br>Password<br>Password<br>Login                                                           | Sign In                   |  |
| Username cannot be blank.<br>Password<br>Password                                                                                        | Username                  |  |
| Password<br>Password<br>Login                                                                                                    | Enrolment Number          |  |
| Password                                                                                                    | Username cannot be blank. |  |
| Login                                                                                                    | Password                  |  |
|                                                                                                    | Password                  |  |
|                                                                                                    |                           |  |

Step 3: Enter your Registration Return Number and Password. If you forgot your password then click on RESET PASSWORD.

| Student Portal                  |   |
|---------------------------------|---|
| Sign In                         |   |
| Username                        | _ |
|                                 |   |
| Password                        |   |
| Login                           |   |
| New Registration Reset Password |   |

Step 4: Click on Login and you will get below interface.

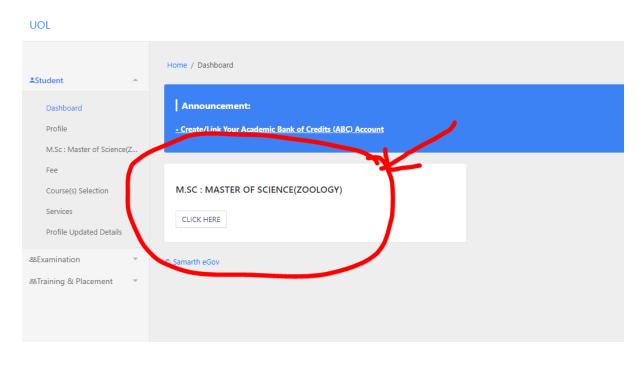

# Step 5: Click here for course selection.

|   | Name                      |                                                                | Enrolment Number        |   | Organizat  |
|---|---------------------------|----------------------------------------------------------------|-------------------------|---|------------|
|   | Level                     | MASTER                                                         | Examination Roll Number | - | Delivery N |
|   | Admission (Year-Cycle)    | 2022-MARCH                                                     | Admission Quota         | • |            |
|   | ABC ID                    | !! Action required click here to link/create your ABC Account  |                         | / |            |
| 1 | You can apply for         | course selection in SEMESTER 3 of M.Sc : Master of Science(Zoo | logy)                   | - | G          |
|   | Click here to select your | courses                                                        |                         |   |            |
|   | My Courses                |                                                                |                         |   |            |

# Step 6: Choose your courses from dropdown list and submit it.

|             |                                        | UOL-2022/UCL-0032 |                                                                             | Programme                | M.Sc : Master of Science(Zoology) | Session | 2023-JULY    | Refrence Number |
|-------------|----------------------------------------|-------------------|-----------------------------------------------------------------------------|--------------------------|-----------------------------------|---------|--------------|-----------------|
| Courses Sel | lection for SEMESTE                    | R 3               |                                                                             |                          |                                   |         |              |                 |
| S.No        | Option Type                            |                   | Course C                                                                    | ode : Course Name (Cre   | dit)                              |         |              |                 |
| 1           | COMPULSORY                             |                   | PG-ZO-C                                                                     | -301 : Immunology (4.00) |                                   |         |              |                 |
| 2           | COMPULSORY<br>COMPULSORY<br>COMPULSORY |                   | PG-ZO-C-302 : Evolution and Ethology (4.00) PG-ZO-C-303 : Entomology (4.00) |                          |                                   |         |              |                 |
| 3           |                                        |                   |                                                                             |                          |                                   |         |              |                 |
| 4           |                                        |                   | PG-ZO-L-301 : Laboratory Course (4.00)                                      |                          |                                   |         |              |                 |
| 5           | COMPULSORY                             |                   | PG-ZO-MP-301 : Minor Project (2.00)                                         |                          |                                   |         |              |                 |
| 6           | Multidisplinary-36                     |                   | Sele                                                                        | ect                      |                                   |         | $\checkmark$ |                 |

# Step 7: After course submission, click on Examination on left corner shown below.

|   | UOL                             |                                                         |
|---|---------------------------------|---------------------------------------------------------|
|   | •Student                        | Home / Dashboard                                        |
| C | 28Examination                   | Announcement:                                           |
|   | Registration<br>Hall Admit Card | Create/Link Your Academic Bank of Credits (ABC) Account |
|   | Grade Card                      |                                                         |
|   | &Training & Placement र         | M.SC : MASTER OF SCIENCE(BOTANY) CLICK HERE             |
|   |                                 | © Samarth eGov                                          |

# Step 8: click on registration shown below.

| Examination                                      |   | Home / Education Acceleration and a second second |
|--------------------------------------------------|---|----------------------------------------------------------------------------------------------------|
| <b>≗</b> Student                                 | - | EXAMINATION-REGISTRATION                                                                                                    |
| 88Examination<br>Registration<br>Hall Admit Card | • | Registration open for <b>REGULAR</b> examination 3 SEMESTER 2023 2023-24 (Odd Semester) M.Sc : Master of Science(Botany)                                                                                                    |
| Grade Card                                       | • | REGISTRATION HISTORY<br>CLICK HERE                                                                                                    |

### Step 9: Submit and Pay your examination fee shown below.

| PG<br>xamination fee | G-BO-C-102 : Algae and Bryophyta          | 4.00 | 1 SEMESTER |        |                    |
|----------------------|-------------------------------------------|------|------------|--------|--------------------|
| xamination fee       |                                           |      | 1 JEMESTER | THEORY | ESSENTIAL-REAPPEAR |
|                      | ee details                                |      |            |        |                    |
| No Fee               | ee Component                              |      |            |        | Amo                |
| EX                   | KAMINATION FEE REGULAR                    |      |            |        | INR 1              |
| EX                   | KAM MAINTANCE FEE REGULAR                 |      |            |        | INR                |
| но                   | OT & COLD CHARGES REGULAR                 |      |            |        | INR                |
| тн                   | HEORY FAILED PAPER FEE                    |      |            |        | INR                |
| EX                   | KAMINATION MAINTANCE FEE FAILED PAPER FEE |      |            |        | INR                |
| но                   | OT & COLD CHARGES FAILED PAPER FEE        |      |            |        | INR                |
| otal fee             |                                           |      |            |        | INR 20             |

Step 10: Backlog Cases click on the action button to verify and to submit their backlog course shown below.

| 5.No | Course Code : Name                | Course Credits | Course Term | Туре             | Action |  |
|------|-----------------------------------|----------------|-------------|------------------|--------|--|
| 1    | PG-BO-C-102 : Algae and Bryophyta | 4.00           | 1 SEMESTER  | ESSENTIAL-REPEAT |        |  |

### **Step 11: After Submit Button click on fee paymet.**

| Examinati | on fee details                             |                                               |          |
|-----------|--------------------------------------------|-----------------------------------------------|----------|
| S.No      | Fee Component                              |                                               | Amount   |
| 1         | EXAMINATION FEE REGULAR                    |                                               | INR 1300 |
| 2         | EXAM MAINTANCE FEE REGULAR                 |                                               | INR 120  |
| 3         | HOT & COLD CHARGES REGULAR                 |                                               | INR 50   |
| 4         | THEORY FAILED PAPER FEE                    |                                               | INR 450  |
| 5         | EXAMINATION MAINTANCE FEE FAILED PAPER FEE |                                               | INR 120  |
| 6         | HOT & COLD CHARGES FAILED PAPER FEE        |                                               | INR 50   |
| Total fee |                                            |                                               | INR 2090 |
|           |                                            | Update Course(s) Click here to payment Cancel |          |

\*\*BACKLOG CASES: Above examinations fees includes all the examination fee (Regular) and examination fee (Backlog).

#### Step 12: To Pay your examination f ee click on PAY NOW.

| Merchant : REGISTRAR UNIVERSITY OF LADAKH |
|-------------------------------------------|
| 02/11/2023 17:11:874                      |

| ayment Mode |                                                                                                |
|-------------|------------------------------------------------------------------------------------------------|
| RTGS / NEFT | Transaction ID 231102167737063                                                                 |
| Net Banking | Amount Rs. 2090                                                                                |
| Debit Card  | Convenience Fee Rs. 15.94                                                                      |
| Credit Card | GST Rs. 2.87                                                                                   |
| UPI         | Total Bill Amount Rs. 2108.81                                                                  |
| UPI         | Mobile No : Optional Email ID : Optional                                                       |
|             | Payer Name : Option                                                                            |
|             | *Please provide the hobile number for transaction communication & viewing transaction history. |
|             | Rupay Debus os <ul> <li>Other Debit Cards Applicable charges levied.</li> </ul>                |
|             | Proceed Now Cancel                                                                             |
|             |                                                                                                |
|             |                                                                                                |

| No                   | -                                                                                 | DEMO                                           | DEMO. Enrolment Number DEMO.  |                      | Organizational Unit (Dallege)                        |                        | 038 Lody Irwin College  |         |
|----------------------|-----------------------------------------------------------------------------------|------------------------------------------------|-------------------------------|----------------------|------------------------------------------------------|------------------------|-------------------------|---------|
| Les                  | eri .                                                                             | BACHELOR                                       | BACHELOR Program Type DEGREE  |                      | Delivery Mode                                        |                        | Face to face            |         |
|                      | Number                                                                            | DEMO                                           |                               |                      |                                                      | T                      |                         |         |
| Em                   |                                                                                   | demoQexample                                   | 220                           | Phone                | 900100999                                            |                        |                         |         |
|                      |                                                                                   |                                                |                               |                      |                                                      |                        |                         |         |
| Do.                  | Examination Session : NOVEMBER-DECEMBER 2021                                      |                                                |                               |                      | Examination Type : REDULAR                           |                        | Reference Number : 1015 |         |
| Ex                   | Examination Model : EXAMPLATION                                                   |                                                |                               |                      | PWD Applicable : Not<br>Applicable                   |                        | Scribe Required : NO    |         |
| Ce                   | urse(s) Selec                                                                     | ted                                            |                               |                      |                                                      |                        |                         |         |
| 5.5                  | to Course                                                                         | Code : Name                                    |                               |                      | Credit                                               | Term                   | Classification          | Туре    |
| 1                    | 422034                                                                            | 42203011 TRAINING FOR DEVELOPMENT PRACTICAL    |                               |                      |                                                      | 6 SEMESTER             | PRACTICAL               | REGULAR |
|                      | 422079                                                                            | 42307804. DI BLE RIGHTS AND SCHERE EMPOWERMENT |                               |                      |                                                      | S SEMESTER             | THEORY AND<br>PRACTICAL | REBULAR |
| 3                    | 422079                                                                            | 42207909 ENTREPRENEURSHIP DEVELOPMENT          |                               |                      |                                                      | 6 SEMESTER             | THEORY AND<br>PRACTICAL | REDULAR |
| 4                    | 422079                                                                            | 42207905 - COMMUNICATION FOR DEVELOPMENT       |                               |                      |                                                      | S SEMISTER             | THEORY AND<br>PRACTICAL | REGULAR |
| De l                 | mination fee                                                                      | details                                        |                               |                      |                                                      |                        |                         |         |
| 5.0                  | Pee Component                                                                     |                                                |                               |                      |                                                      |                        |                         | Amount  |
| 1                    | Minimur                                                                           | Minimum fee for SEMESTER 5 coursess            |                               |                      |                                                      |                        |                         | mit 400 |
| 2                    | Fee for -                                                                         | Fee for 4 PRACTICAL course(s)                  |                               |                      |                                                      |                        |                         | INR BOO |
| 3                    | Statema                                                                           | Statement of marks fee                         |                               |                      |                                                      |                        |                         | W/R 100 |
|                      | Examina                                                                           | Examination form for                           |                               |                      |                                                      |                        |                         | 849.10  |
| Total fee to be paid |                                                                                   |                                                |                               |                      |                                                      |                        | INR 1310                |         |
|                      |                                                                                   |                                                | orract to the best of my know | riedge, 1 will be re | nponsable for a                                      | vy wrong internation p | vovide by me.           | INE 1   |
| Ar                   | Amount Paid: IHR 1310.00, Payment Date : 2021-11-09 17 51:50<br>Status : SUBMTTED |                                                |                               |                      | PG transaction number: 211109108360300, Order Id: 60 |                        |                         |         |
| 53.                  |                                                                                   |                                                |                               |                      | Submission Date : Nov 9, 2021 5 51 51 FM             |                        |                         |         |

After successful completion of the Examination Fee payment, students can download the examination form in the pdf format by clicking on the "**Print Application** "button located on the top right side of the student portal.